*Makalah Penelitian*

## **RANCANG BANGUN WEBSITE WISATA GEOL DESA KABUPATEN LANGKAT**

**Marini Amalia<sup>1</sup>**

<sup>1</sup>Fakultas Sains dan Teknologi, Universitas Pembangunan Panca Budi Medan 1 riniamalia860@yahoo.co.id

Corresponding Author: Marini Amalia

#### **ABSTRACT**

This research is conducted with the aim of designing and building a tourist website in which it provides information on Wisata Geol in Pematang Serai Village. This research is based on the basis of the needs of containers as promotional media also provides information quickly and accurately, because the delivery of information on the current Wisata Geol is still done manually which is considered still not effective. In addition, this information system makes it easy to visitors to book ticket reservations via website previosly made by hand through celluler phone calls. With this information system it will make it easier for the administration of the misata to file a visitor's report. These web tours use Mysql Database and use PHP Programming language and employ multiple support applications such as a Balsamiq Mockup for a design and CSS display for a website page view

*Keywords:* Pematang Serai Village, MySQL, PHP, sightseeing

#### **ABSTRAK**

Penelitian ini dilakukan dengan tujuan untuk merancang serta membangun website wisata yang di dalamnya menyajikan informasi mengenai wisata Geol di Desa Pematang Serai. Penelitian ini dilatar belakangi berdasarkan kebutuhan wadah sebagai media promosi juga memberikan informasi secara cepat dan akurat, karena penyampaian informasi mengenai wisata Geol saat ini masih dilakukan secara manual yang dinilai masih belum efektif. Selain itu sistem informasi ini memudahkan pengunjung untuk melakukan pemesanan tiket melalui website yang sebelumnya dilakukan dengan manual melalui panggilan telepon seluler. Dengan adanya sistem informasi ini akan mempermudah pengelola wisata untuk membuat laporan pengunjung yang datang. Website wisata ini menggunakan database MySQL dan menggunakan bahasa pemrograman PHP serta menggunakan beberapa aplikasi pendukung seperti Balsamiq Mockup untuk mempercantik tampilan rancangan dan CSS untuk tampilan halaman website.

*Kata Kunci:* Desa Pematang Serai, MySQL, PHP, objek wisata

#### **1. Pendahuluan**

Perkembangan teknologi saat ini berkembang sangat pesat dan membawa perubahan yang sangat besar, karena dengan teknologi informasi bisa didapat dengan sangat cepat, akurat dan tidak terbatas oleh waktu dan tempat. Salah satu sektor yang berkembang dalam perkembangan teknologi adalah di bidang pariwisata yang memberikan andil untuk mendistribusikan informasi objek – objek wisata yang lebih interktif khususnya melalui teknologi internet. Wisata GEOL merupakan salah satu wisata yang terdapat di Dusun VI Desa Pematang Serai Kecamatan Tanjung Pura. Wisata Getek Online atau sering disebut Wisata GEOL merupakan wisata air yang memanfaatkan Sungai Sei Serapuh yang ada di Dusun VI. Seperti namanya, wisata ini menggunakan Getek sebagai alat transportasi untuk menikmati pemandangan indah di sekitar Sungai Sei Serapuh. Wisatawan dapat menikmati pemadangan dengan santai, atau bisa sambil menyantap makanan laut yang akan disiapkan oleh penjaga wisata jika wisatawan memesannya terlebih dahulu sebelum berkunjung ke Wisata GEOL. Namun tidak banyak orang yang mengetahui objek wisata GEOL ini, sehingga belum banyak orang yang datang berkunjung untuk menikmati pemandangan di Sungai Sei Serapuh. Informasi mengenai objek

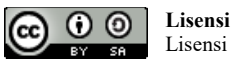

Lisensi Internasional Creative Commons Attribution-ShareAlike 4.0.

wisata akan lebih dikenal apabila diberi wadah untuk bertukar informasi terkait objek wisata dalam bentuk website. Hal ini dikmaksudkan untuk memberikan informasi bagi wisatawan sehingga akan lebih mudah merencanakan kunjungan ke Wisata GEOL tanpa ragu.

### **2. Tinjauan Pustaka**

### *2.1.Website*

*Website* adalah fasilitas internet yang menghubungkan dokumen dalam lingkup lokal maupun jarak jauh. Dokumen pada *website* disebut dengan *web page* dan *link* dalam *website* memungkinkan pengguna bisa berpindah dari satu *page* ke *page* lain (*hypertext*), baik di antara *page* yang disimpan dalam *server* yang sama maupun *server* diseluruh dunia. *Pages* diakses dan dibaca melalui browser seperti *Netscape Navigator, Internet Explorer, Mozila Firefox, Google Chrome* dan aplikasi *browser* lainnya.

( Riyanto & Kurniawati, 2018)

## *2.2.***UML** *(Unified Modeling Language)*

Menurut Sugiarti ( 2013 : 34 ) dalam industri pengembangan perangkat lunak UML (*Unfied Modeling Language*) merupakan bahasa yang digunakan sebagai standart untuk visualisai, desain dan dokumentasi produk. Dalam UML diagram perangkat perangkat lunak didefinisikan sebagai notasi dan syntax yang berupa bentuk – bentuk khusus.

## *2.3.***PHP** *(Hypertext Preprocessor)*

PHP (*Hypertext Preprocessor*) yaitu bahasa pemrograman *web sever-side* yang bersifat *open source*. PHP merupakan *script* yang terintegrasi dengan HTML dan berada pada *server* (*server side* HTML *embeddeb scripting*). PHP adalah *script* yang sering digunakan untuk membuat halaman website dinamis. Dinamis berarti halaman yang akan ditampilkan dibuat saat halaman itu diminta oleh *client*. (Anhar, 2010)

### **2.4.Wisata Desa**

Wisata desa adalah kawasan pedesaan yang menawarkan keseluruhan suasana yang mencerminkan keaslian desa baik dari sosial ekonomi, budaya dan berbagai potensi unik yang telah dikembangkan menjadi komponen wisata seperti pesona alam desanya yang indah, kuliner khas, cindera mata, homestay dan lainnya.

## **3. Metode**

Metode penelitian merupakan suatu cara yang sifatnya sistematis dan objektif dengan tujuan untuk memperoleh dan mengumpulkan data dan informasi yang diteliti secara baik. Dalam penelitian ini penulis melakukan pengumpulan data dengan tiga cara, yaitu melalui :

1. Pengamatan (*Observation*) Penulis melakukan pengamatan secara langsung di Desa Pematang Serai tepatnya di Wisata Geol. Tujuan dari observasi ini adalah untuk mendapatkan informasi yang tepat.

### 2. Wawancara

Penulis melakukan wawancara langsung kepada Bumdes Pematang Serai yang mengelola Wisata Geol. Wawancara ini dilakukan agar penulis mengetahui hal – hal yang bersifat mendalam dan mendapatkan informasi yang tepat, cepat dan akurat.

3. Studi Kepustakaan

Penulis mencari referensi dengan mengumpulkan bahan – bahan pustaka yang dilakukan di perpustakaan umum, juga melakukan pencarian melalui internet. Tujuan dari studi ini adalah untuk mendapatkan berbagai teori – teori yang penting dan relevan terhadap permasalahan yang sedang dihadapi oleh penulis.

### **4. Perancangan Sistem**

Rancangan sistem yang diusulkan untuk sistem ini menggunakan UML (*Unified Modeling Language*). Setiap rancangan akan menampilkan bentuk dari sistem yang akan dibangun dan sesuai dengan hasil yang diharapkan. Ada empat jenis UML yang digunakan yaitu :

*1. Use Cae Diagram*

Pada *use case diagram* ini terdapat dua aktor yaitu admin dan *user* atau pengunjung. Admin memiliki tugas untuk mengelola *website*, *update* informasi terbaru, *update* gambar terbaru dan konfirmasi pensanan pengunjung. Sedangkan pengunjung hanya bisa melihat *website* untuk mendapatkan informasi, melakukan pemesanan dan memberi kritik dan saran untuk Wisata GEOL.

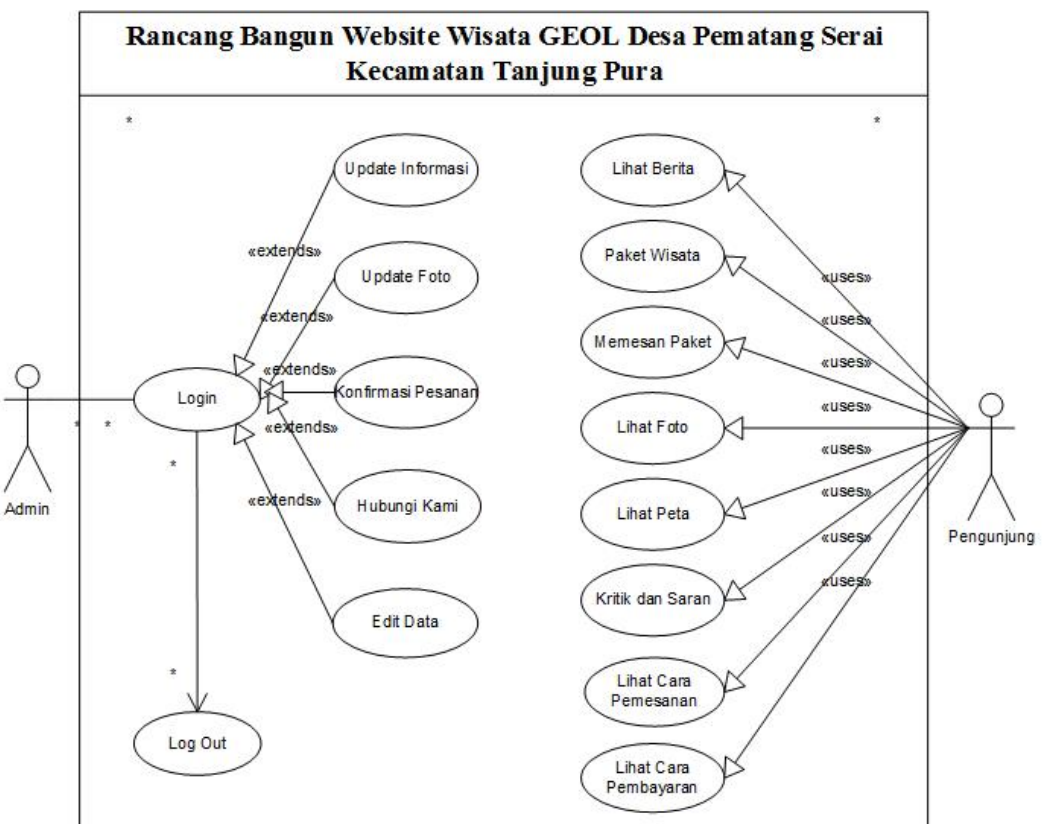

Gambar 1 Use Case Diagram Website Wisata Geol

## *2. Class Diagram*

*Class diagram* menunjukkan interkasi antar kelas dalam sistem. Kelas mengandung informasi dan tingkah laku (*behavior*) yang berkaitan dengan informasi tersebut Sebuah kelas pada diagram dibuat untuk setiap tipe objek pada diagram sequensial. Berikut adalah *class diagram* pada *website* Wisata GEOL

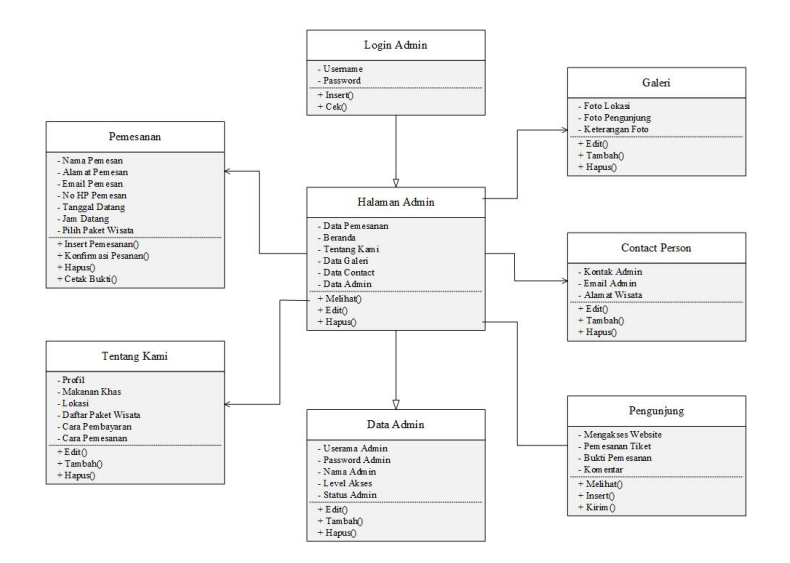

Gambar 2 Class Diagram Website Wisata Geol

# *3. Activity Diagram*

Rangkaian kegiatan setiap terjadi *event* sistem digambarkan pada *activity diagram.*  Adapun *activity diagram* pada perancangan sistem ini terbagi menjadi dua, yaitu *activity diagram* dari segi admin dan *activity diagram* dari segi user, sebagai berikut :

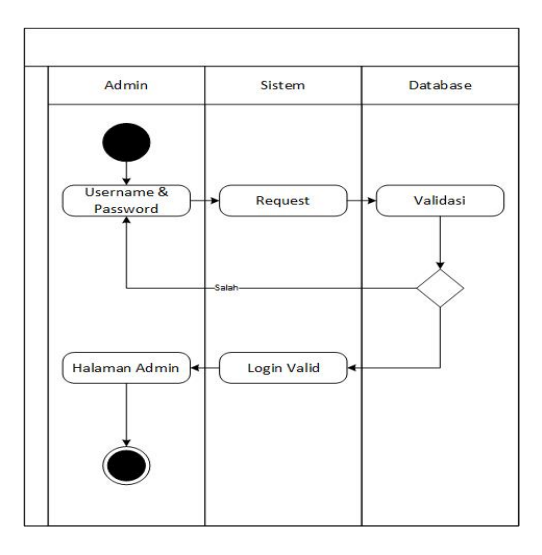

Gambar 3 Activity Diagram Form Login

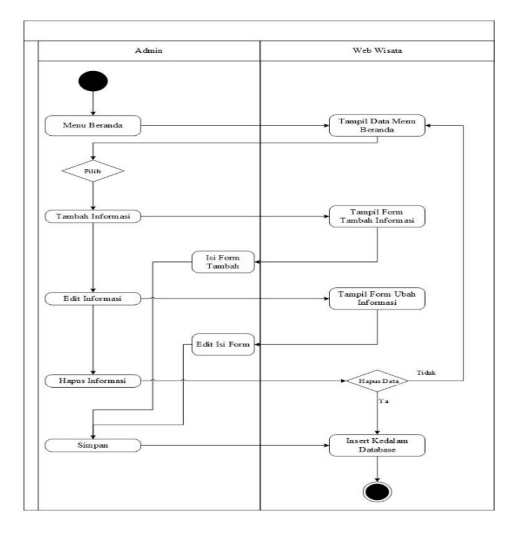

Gambar 4 Activity Diagram Halaman Beranda

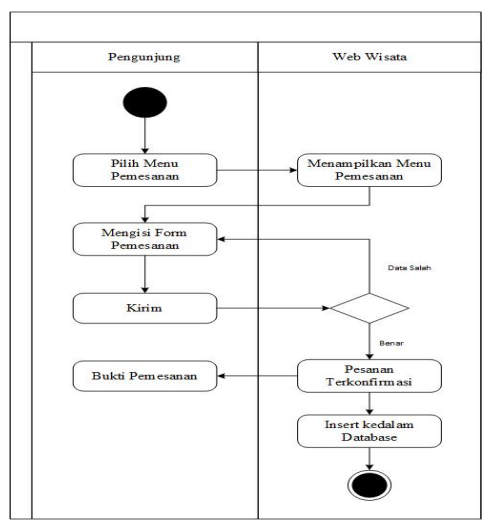

Gambar 5 Activity Diagram Halaman Pemesanan

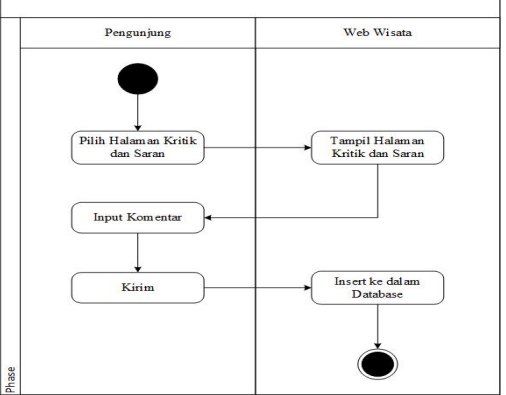

Gambar 6 Activity Diagram Kritik dan Saran

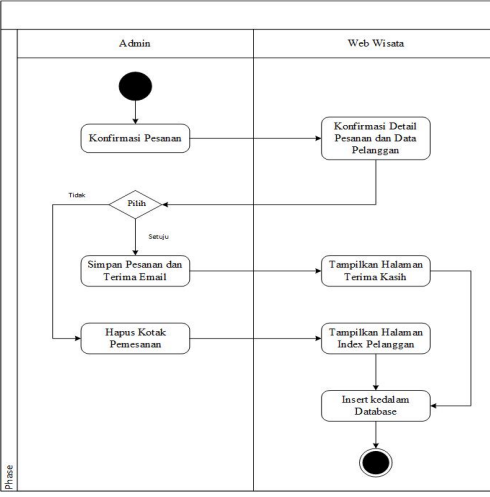

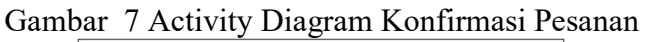

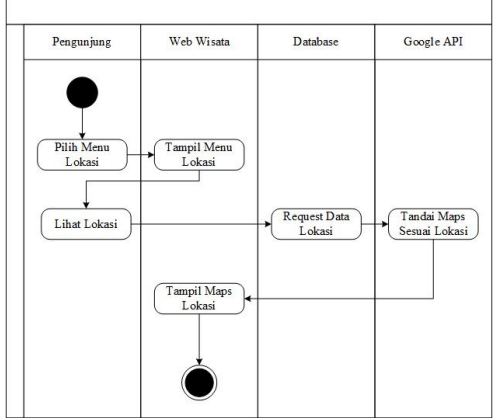

Gambar 8 Activity Diagram Halaman Lokasi

# *4. Sequence Diagram*

Rangkaian kegiatan setiap *event* sistem digambarkan pada *sequence diagram* berikut ini :

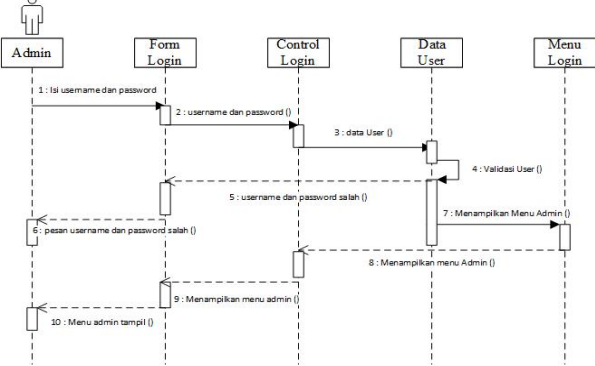

Gambar 9 Sequence Diagram Form Login

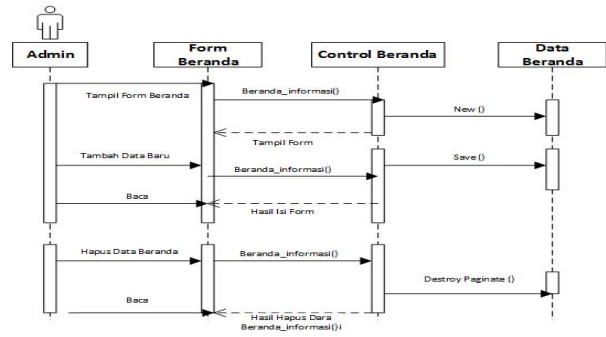

Gambar 10 Sequence Diagram Halaman Beranda

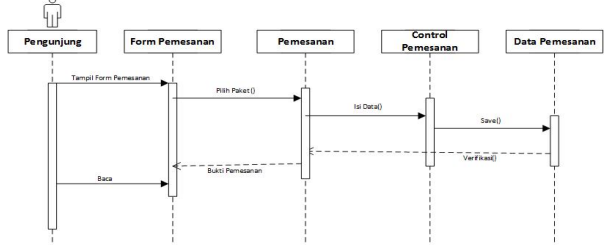

Gambar 11 Sequence Diagram Halaman Pemesanan ⊕

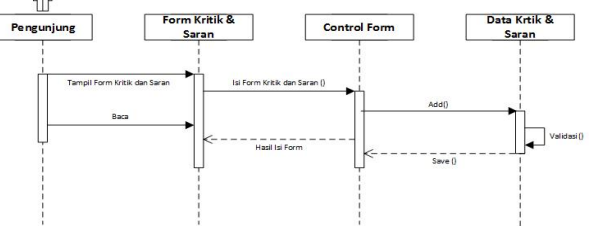

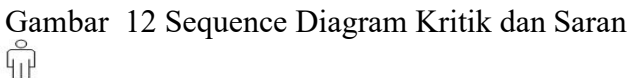

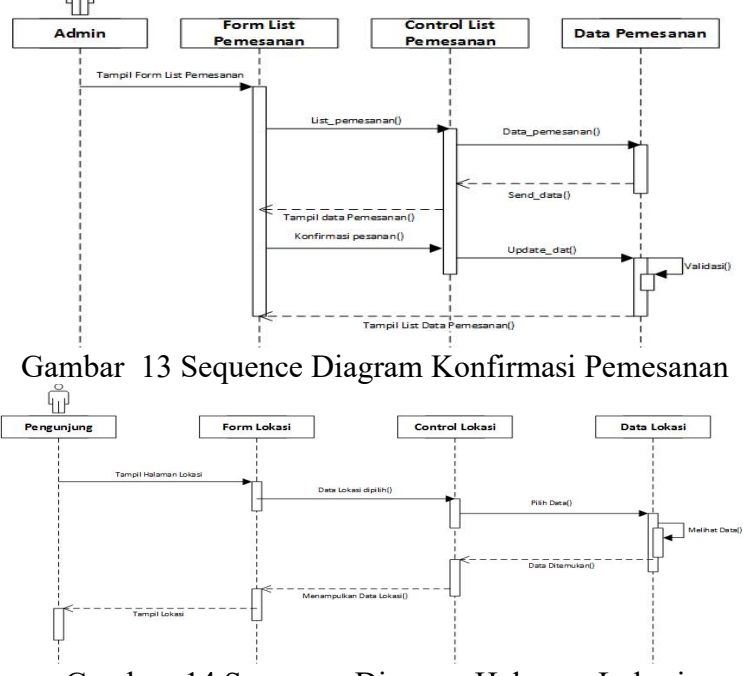

Gambar 14 Sequence Diagram Halaman Lokasi

## **5. Hasil**

Untuk mengetahui apakah sistem berjalan dengan baik dibutuhkan uji coba terhadap sistem informasi apakah setiap bagian atau komponen dalam sistem dapat berjalan dengan baik sesuai dengan rancangan atau tidak. Berikut ini tampilan webite saat dijalankan :

1. Tampilan *Form* Login

Tampilan ini hanya dapat diakses oleh admin melalui halaman *website*. Sebelum mengakses halaman ini, admin harus memiliki *username* dan *password* yang sudah didaftarkan terlebih dahulu oleh admin sebelumnya.

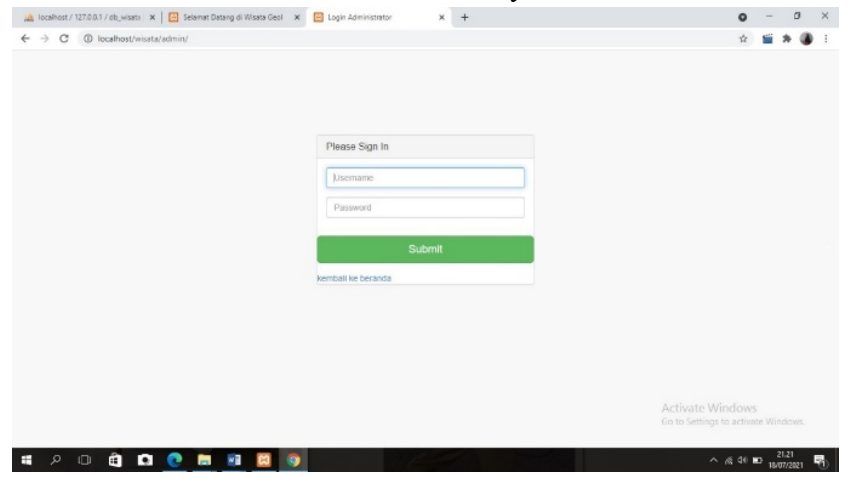

Gambar 15 tampilan Form Login

2. Tampilan *Dashboard*

Pada halaman ini akan menampilkan laporan pesanan terbaru yang masuk dan juga komentar terbaru yang diberikan oleh pengunjung yang datang. Pada halaman ini admin tidak bisa mengedit data yang ada. Berikut tampilan pada halaman *dashboard* admin :

| C<br>1 localhost/wisata/admin/home.php<br>$\rightarrow$<br>$\leftrightarrow$ $\leftrightarrow$ |   |    |                       |                 |                |                                      |                    |                                            |                 | 0 <sub>T</sub>                                                 |                                             |  |  |  |  |
|------------------------------------------------------------------------------------------------|---|----|-----------------------|-----------------|----------------|--------------------------------------|--------------------|--------------------------------------------|-----------------|----------------------------------------------------------------|---------------------------------------------|--|--|--|--|
| Admin Page                                                                                     |   |    |                       |                 |                |                                      |                    |                                            |                 |                                                                | Administrator $\triangle$ -                 |  |  |  |  |
| @ Dashboard                                                                                    |   |    |                       |                 |                |                                      |                    |                                            |                 | <b>B</b> Logout                                                |                                             |  |  |  |  |
| <b>R</b> Data Pemesanan                                                                        |   |    |                       | Dashboard admin |                |                                      |                    |                                            |                 |                                                                |                                             |  |  |  |  |
| Merriz Korden-                                                                                 |   |    |                       |                 |                |                                      |                    |                                            |                 |                                                                |                                             |  |  |  |  |
| <b>₩ Data Beranda</b><br><b>Ell</b> Transaksi Terkini                                          |   |    |                       |                 |                |                                      |                    | C Komentar Terbaru                         |                 |                                                                |                                             |  |  |  |  |
| <b># Data Promo Slide</b>                                                                      |   |    | Tgl                   | Tgl             | Jam            | Nama                                 | Nama               | Harga                                      |                 |                                                                |                                             |  |  |  |  |
| <b>CLAbout Us</b>                                                                              | × | ID |                       | Pesan           | Kedatangan     | Kedatangan                           | Pemesan            | Paket                                      | Paket           | <b>Status</b>                                                  | Marini Amalia, 2021-07-18 12:21:40<br>bagus |  |  |  |  |
| <b>Ea Data Galeri</b>                                                                          |   | 21 | $2021 -$<br>$07 - 18$ | 2021-07-30      | 12:00          | Marini<br>Amalia                     | Paket 2            | 120000<br><b>IDR</b>                       | Menunggu        |                                                                |                                             |  |  |  |  |
| <b>B</b> Data Contact                                                                          |   | 20 | 2021-<br>$07 - 18$    | 2021-07-30      | 02:00<br>10:00 | Marini<br>Amalla<br>Marini<br>Amaila | Paket 1<br>Paket 1 | 80000<br><b>IDR</b><br>80000<br><b>IDR</b> | Menunggu        | Saya, 2021-07-18 10:43:14                                      |                                             |  |  |  |  |
| Pakel                                                                                          |   |    |                       |                 |                |                                      |                    |                                            |                 | mantab                                                         |                                             |  |  |  |  |
| C Data Paket                                                                                   |   | 19 | $2021 -$              | 2021-07-30      |                |                                      |                    |                                            | Telah<br>Datang |                                                                |                                             |  |  |  |  |
| Menu Administrator                                                                             |   |    | $07 - 18$             |                 |                |                                      |                    |                                            |                 |                                                                | Akbar Maulana Yuwandika Putra 2017-         |  |  |  |  |
| <b>A</b> User Data                                                                             |   | 18 | 2021-<br>$07 - 18$    | 2021-07-31      | 06:00          | Anda<br>Subrata                      | Paket 3            | 160000<br><b>IDR</b>                       | Menunggu        | 11-14 14:10:20<br>Wah kereennn                                 |                                             |  |  |  |  |
|                                                                                                |   | 17 | $2021 -$<br>$07 - 18$ | 2021-07-22      | 04:00          | Surva                                | Paket 1            | 80000<br>IDR.                              | Menunggu        |                                                                |                                             |  |  |  |  |
|                                                                                                |   | 16 | $2021 -$<br>$07 - 17$ | 2021-07-24      | 10:00          | œ                                    | Paket 1            | 80000<br><b>IDR</b>                        | Menunggu        | <b>Activate Windows</b><br>Go to Settings to activate Windows. |                                             |  |  |  |  |
| localhost/nisata/admin/home.php#                                                               |   | 13 | $2021 -$<br>07.16     | 2021-07-24      | 10:30          | Zainal                               | Paket 4            | 200000<br>inp.                             | Menunggu        |                                                                |                                             |  |  |  |  |

Gambar 16 Tampilan Dashboard

- 3. Tampilan Data Pemesanan
	- Pada halaman ini akan menampilkan data pesanan pengunjung yang sudah memesan melalui *website* wisata GEOL. Pada halaman ini admin dapat mengonfirmasi, menyetujui atau menghapus pesanan yang masuk. Jika pelanggan sudah datang ke wisata GEOL maka admin akan mengkonfirmasi kedatangan pengunjung dengan mengubah status menunggu menjadi telah datang.

| 1 locatiost/wissta/admin/cekTransaksi.php<br>$6 + \rightarrow C$ |                      |                              |                |          |                |                      |                         |        |                                    | ŵ |                   |  |
|------------------------------------------------------------------|----------------------|------------------------------|----------------|----------|----------------|----------------------|-------------------------|--------|------------------------------------|---|-------------------|--|
| Admin Page                                                       |                      |                              |                |          |                |                      |                         |        |                                    |   | Administrator & - |  |
| <b>A</b> Dashboard                                               |                      |                              |                |          |                |                      |                         |        |                                    |   |                   |  |
| <b>B</b> Data Pemeranan                                          |                      | Cek Transaksi Data Pemesanan |                |          |                |                      |                         |        |                                    |   |                   |  |
| Mores Esplan.                                                    |                      |                              |                |          |                |                      |                         |        |                                    |   |                   |  |
| # Data Beranda                                                   |                      | <b>Tambah Data</b>           |                |          |                |                      |                         |        |                                    |   |                   |  |
| # Data Promo Stde                                                |                      | v records per page<br>10     |                |          |                |                      |                         | Search |                                    |   |                   |  |
| <b>CLAbout Us</b>                                                | $ID -$<br>$\epsilon$ | <b>Tgl Pesan</b>             | Tgl Kedatangan | $\alpha$ | Jam Kedatangan | 0 Nama Pelanggan     | <b>Nama Paket</b><br>÷. | ۰      | <b>Status</b>                      |   | Aksi 0            |  |
| <b>GE Data Galeri</b>                                            | 1                    | $2021 - 07.18$               | 2021-07-31     |          | 06:00          | Anda Subrate         | Paket 3                 |        | Menunggu                           |   | 大日                |  |
| <b>Of Data Contact</b>                                           | $\bar{2}$            | 2021-07-18                   | 2021-07-30     |          | 10:00          | <b>Marini Amatia</b> | Palpet 1                |        | Menunggu                           |   | 게비                |  |
| Paket                                                            | $\overline{a}$       | 2021-07-18                   | 2021-07-30     |          | 02:03          | Mastei Amalta        | Paket 1                 |        | Menunggu                           |   | 2回                |  |
| ( Data Paket                                                     | $\ddot{a}$           | $2021 - 07 - 15$             | 2021-07-30     |          | 12.00          | Marini Amalia        | Paket 2                 |        | Menunggu                           |   | 大日                |  |
| Menu Administrator                                               | 6                    | 2021-07-16                   | 2021-07-24     |          | 10:30          | <b>Zainal</b>        | Paket 4                 |        | Menunggu                           |   | 大日                |  |
| <b>A</b> User Date                                               | G.                   | 2021-07-17                   | 2021-07-24     |          | 10.00          | co                   | Paket 1                 |        | Menunggu                           |   | <b>AR</b>         |  |
|                                                                  | 7                    | 2021-07-18                   | 2021-07-22     |          | 04:00          | Surva                | Paker <sub>1</sub>      |        | Menunggu                           |   | 大国                |  |
|                                                                  |                      | Showing 1 to 7 of 7 entries  |                |          |                |                      |                         |        | Previous<br>Activate Wind          | ٠ | Next              |  |
|                                                                  |                      | Whata Geel                   |                |          |                |                      |                         |        | Go to Settings to activate Windows |   |                   |  |

Gambar 17 Tampilan Data Pemesan

4. Tampilan Beranda *Website* Halaman beranda ini merupakan tampilan paling awal ketika pengunjung membuka *website* wisata GEOL. Pada halaman ini akan menampilkan berita terbaru seputaran wisata GEOL.

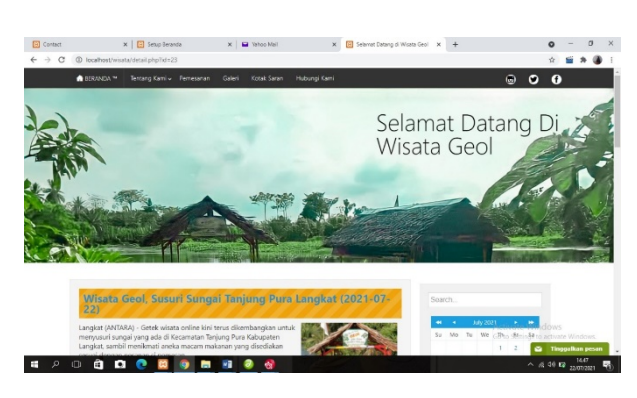

Gambar 18 Tampilan Beranda Website

5. Tampilan Galeri

Pada halaman galeri ini, pengunjung bisa melihat foto – foto mengenai Wisata GEOL. Pada halaman ini galeri dibuat seperti folder yang memiliki judul folder dan beberapa foto di dalamnya. Juga terdapat deskripsi yang menjelaskan tentang foto tersebut. Berikut tampilan halaman galeri pada *website* Wisata GEOL :

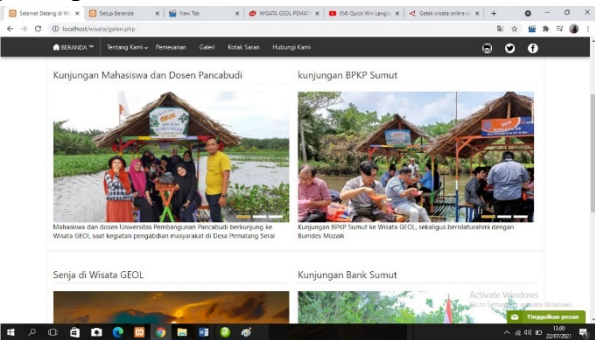

Gambar 19 Tampilan Halaman Galeri

### 6. Halaman Kritik dan Saran

Pada halaman kotak saran ini pengunjung dapat memberikan komentarnya terhadap Wisata GEOL. Kritik dan saran dari pengunjung berguna untuk membangun Wisata GEOL menjadi lebih baik lagi. Komentar yang telah diberikan pengunjung akan otomatis muncul di halaman beranda.

Marini Amalia<sup>1</sup> *Jurnal Nasional Teknologi Komputer* **(JNaSTek)** Vol. 1 No. 1 (2021)

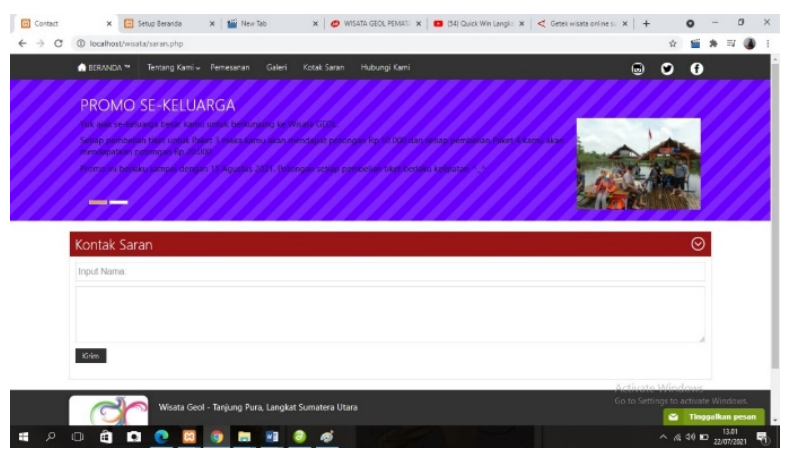

Gambar 20 Halaman Kritik dan Saran

7. Halaman Pemesanan

Halaman pemesanan ini untuk pengunjung memsan tiket, pengunjung harus mengisi data sesuai dengan yang diminta. Lalu tiket akan dikirim secara otomastis ke *email* pengunjung. Berikut ini tampilan pada halaman pemesanan tiket :

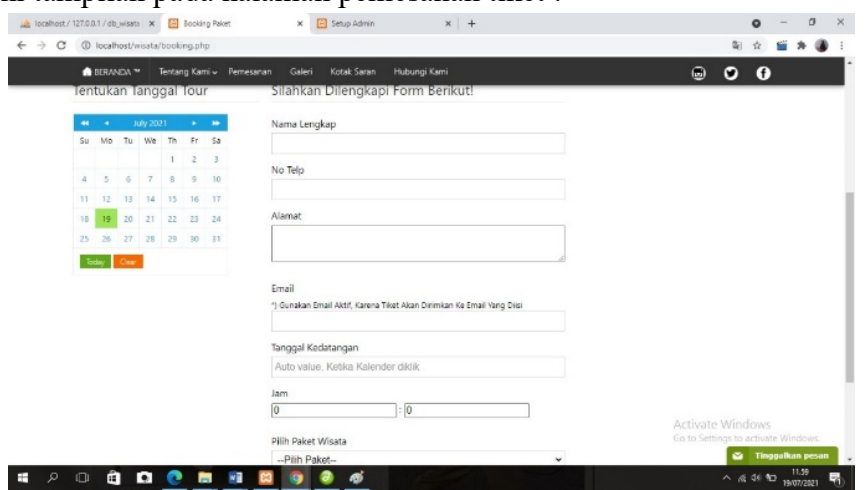

Gambar 21 Halaman Pemesanan

8. Halaman Lokasi

Pada halaman ini akan menampilkan maps yang menunjukkan letak wisata GEOL, pada halaman ini juga pengunjung dapat langsung menuju aplikasi Google Maps. Berikut ini tampilan pada halaman lokasi di *website* :

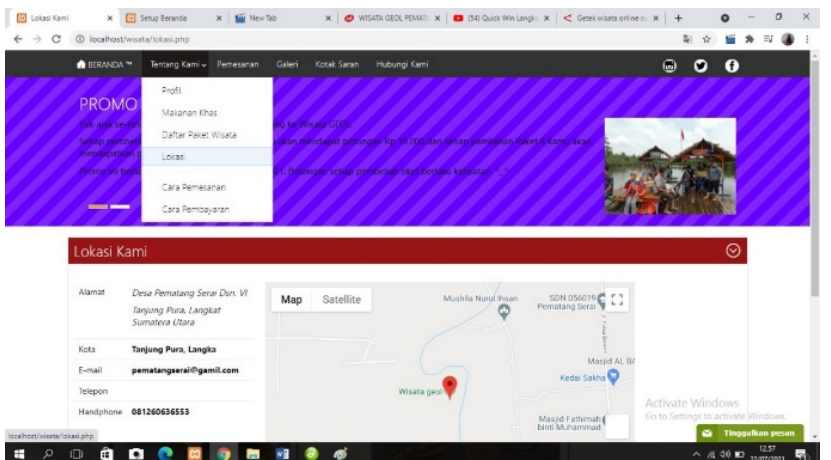

Gambar 22 Halaman Lokasi

9. Tampilan Tiket Pemesanan

Berikut adalah tampilan tiket yang akan didapatkan pengunjung ketika sudah melakukan pemesana melalui *website* :

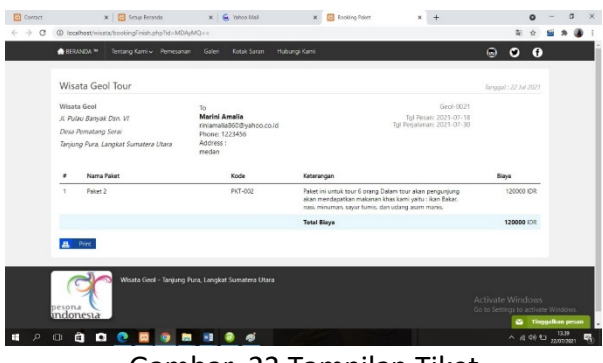

Gambar 23 Tampilan Tiket

## **6. Kesimpulan**

Dari pembahasan di atas "Rancang Bangun *Website* Wisata GEOL Desa Pematang Serai Kecamatan Tanjung Pura Kabupaten langkat", penulis dapat menarik beberapa kesimpulan yang mana nantinya dapat berguna bagi para pembaca juga untuk masyarakat umum. Beberapa kesimpulan dapat dilihat sebagai berikut :

- 1. Dalam menentukan analisis kebutuhan sistem pada *website* wisata ini, penulis menggunakan model *Unified Modeling Language* (UML) yaitu *Usecase Diagram, Class Diagram, Activity Diagram, dan Sequence Diagram*. *Website* wisata ini dikembangkan dengan bahasa pemrograman PHP, serta menggunakan *database* MySQL untuk menyimpan data.
- 2. Perancangan *website* ini dari awal dibangun dengan tujuan untuk memudahkan pengelola mempromosikan Wisata GEOL, pendataan setiap pengunjung yang datang menjadi jelas dan terstruktur, laporan kedatangan pengunjung yang akan diberikan kepada Ketua Bumdes menjadi jelas dan tidak berantakan.
- 3. *Website* Wisata GEOL juga memudahkan pengunjung untuk melakukan pemesanan tiket melalui *website*. *Website* wisata ini juga memberikan informasi bagi pengunjung dalam mencari informasi mengenai wisata, kuliner, harga untuk setiap paket wisata, jam buka wisata dan informasi lainnya yang terkait dengan wisata.
- 4. Dengan adanya *website* wisata ini juga diharapkan menjadi suatu media promosi bagi pengelola Wisata GEOL kepada masyarakat di luar Kabupaten Langkat.

### **REFERENSI**

[1] Abdulghani, T., Jaelani, L., & Ikhsan, M. (2017). Pembuatan Sistem Informasi Tour & Travel Berbasis Website (Study Kasus Marissa Holiday Cianjur). *Media Jurnal Informatika*, *9*(2), 99–108.

- [2] Abdulghani, T., Jaelani, L., & Ikhsan, M. (2017). Pembuatan Sistem Informasi Tour & Travel Berbasis Website (Study Kasus Marissa Holiday Cianjur). *Media Jurnal Informatika*, *9*(2), 99–108.
- [3] Anhar. (2010). *Panduan Menguasai PHP & MySQL Secara Otodidak*. Jakarta : Mediakita
- [4] Dharwiyanti, S., & Wahono, R. S. (2003). Pengantar Unified Modeling LAnguage (UML). *IlmuKomputer.Com*, 1–13. http://www.unej.ac.id/pdf/yanti-uml.pdf
- [5] Mantovani, D., & Gustina, D. (2020). Perancangan Sistem Informasi Keuangan Sekolah Berbasis Web Pada SMA Yapermas Jakarta. *The Japanese Journal of Rehabilitation Medicine*, *7*(2), 1–12.
- [6] Nugroho, Adi. (2010). *Rekayasa Perangkat Lunak Menggunakan UML & Java*. Yogyakarta : Andi Offset
- [7] Prayitno, A., & Safitri, Y. (2015). Volume 1 No 1 2015 Lppm3.bsi.ac.id/jurnal IJSE – Indonesian Journal on Software Engineering. *Indonesian Journal on Software Engineering*, *1*(1), 1–10.
- [8] Riyanto, S., & Kurniawati, I. D. (2018). Rancang Bangun Website Desa Kresek-Madiun Untuk Media Informasi Potensi Wisata Alam Dan Kulinier. *JUSIKOM PRIMA (Junal Sistem Informasi Ilmu Komputer Prima)*, *26*(2), 4549–4556.
- [9] Supriyanta, & Nisa, K. (2015). Perancangan Website Desa Wisata Karangrejo Sebagai Media Informasi dan Promosi. *Bianglala Informatika*, *3*(1), 35–40.

\*\*\*\*\*\*